## **Client-Einstellungen**

- [Benutzeroberfläche des UCC-Clients anpassen](https://wiki.ucware.com/benutzerhandbuch/einstellungen/anzeige)
- [windows](https://wiki.ucware.com/benutzerhandbuch/einstellungen/audiogeraete/windows)
- $\bullet$  [nativ](https://wiki.ucware.com/benutzerhandbuch/einstellungen/audiogeraete/nativ)
- **•** [browser](https://wiki.ucware.com/benutzerhandbuch/einstellungen/audiogeraete/browser)
- $\bullet$  [Fensterverhalten des nativen UCC-Clients anpassen](https://wiki.ucware.com/benutzerhandbuch/einstellungen/client)<sup>1</sup>

<sup>1</sup> Nur im nativen UCC-Client verfügbar.

From: <https://wiki.ucware.com/> - **UCware-Dokumentation**

Permanent link: **<https://wiki.ucware.com/benutzerhandbuch/einstellungen/sitemap?rev=1647935501>**

Last update: **18.03.2023 14:47**

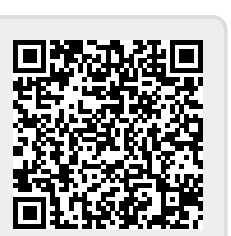